UP-600S / UP-700S (Sモデル)

¥1,500

¥2,500

 $*2, 625$ 

 $*2, 625$ 

部門02

##小計

 $\overline{X}$  $\overline{X}$  $\cong$  $\overline{X}$  $\overline{X}$ 

(うち消費税

現金

外税

## インボイス対応レシートのイメージ シャープ 電子レジスタ: インボイス対応レシートを印刷するための設定

(レシートは UP-600S で印刷したものです)

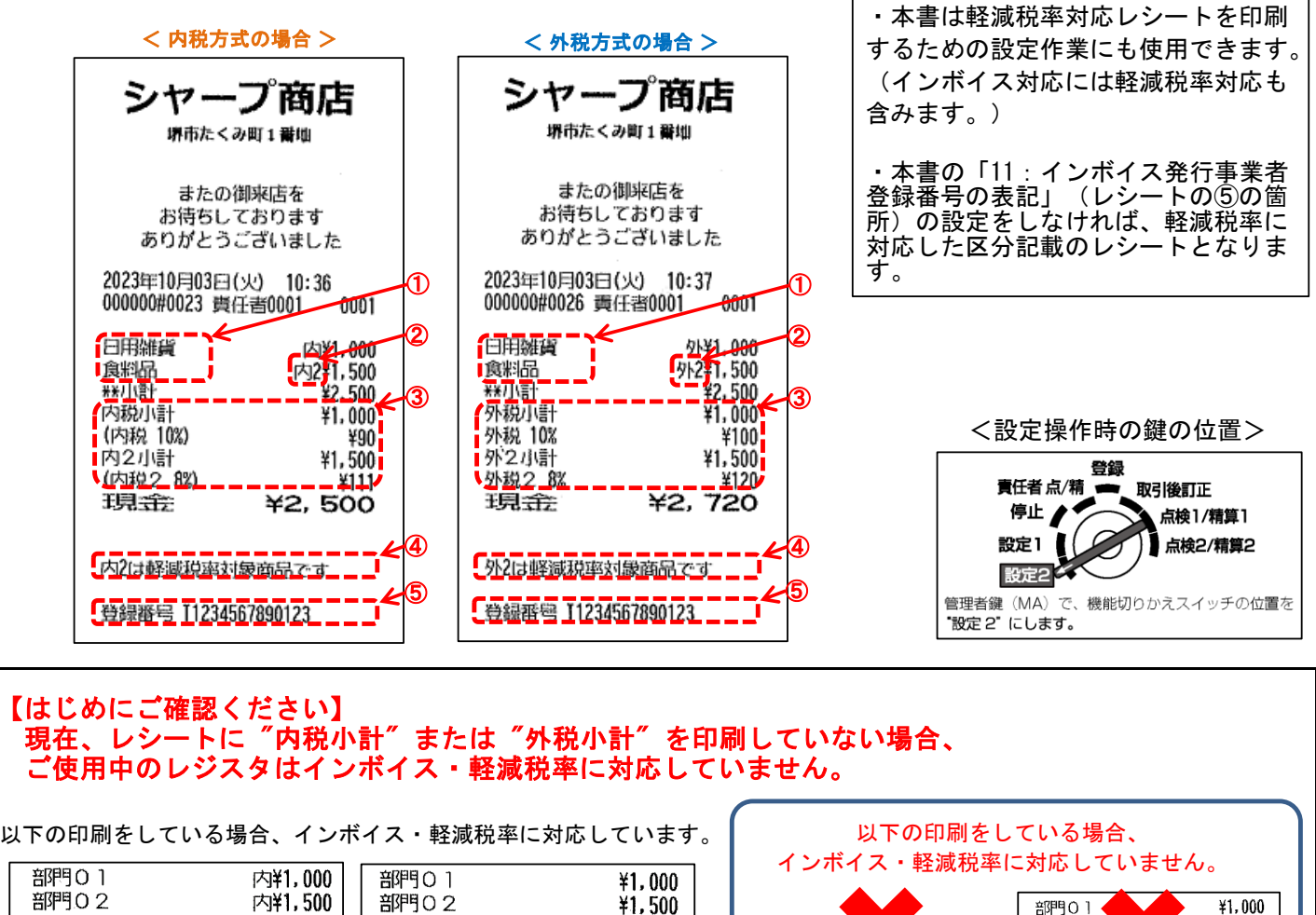

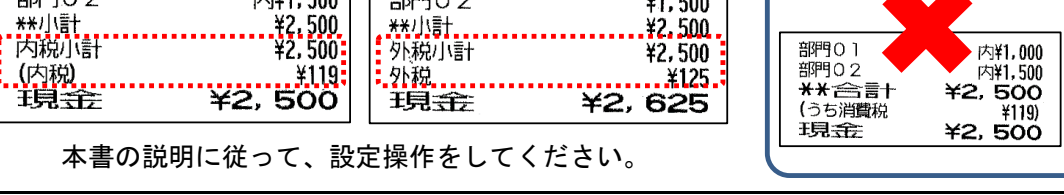

(この設定で使用するキー)

**UP-600S** 

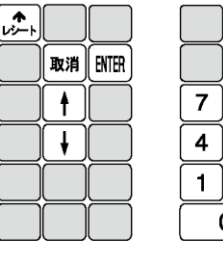

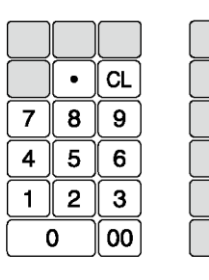

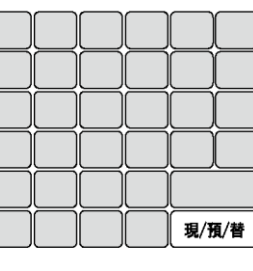

## ٠ **UP-700S**  $\blacksquare$

×  $\blacksquare$ ٠

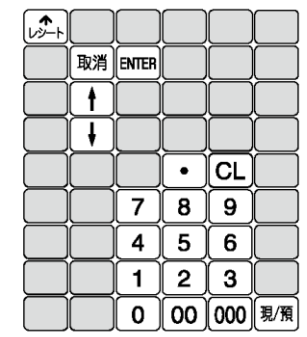

【MEMO】本書では、これらのキーを、[ ]で囲んで表記しています。 たとえば、次のような対応になります

 $[1] \rightarrow |1|$   $[0] \rightarrow |0|$   $[1] \rightarrow$ 

(注) 本資料は初期値の状態から設定した場合の手順です。

 ご使用中の設定内容によっては選択肢の選択手順([・]キーを押す回数など)が異なる場合があります。 (ここではUP-700Sのキー名称で表記します。UP-600Sでは[現/預]を[現/預/替] に読み替えてください)

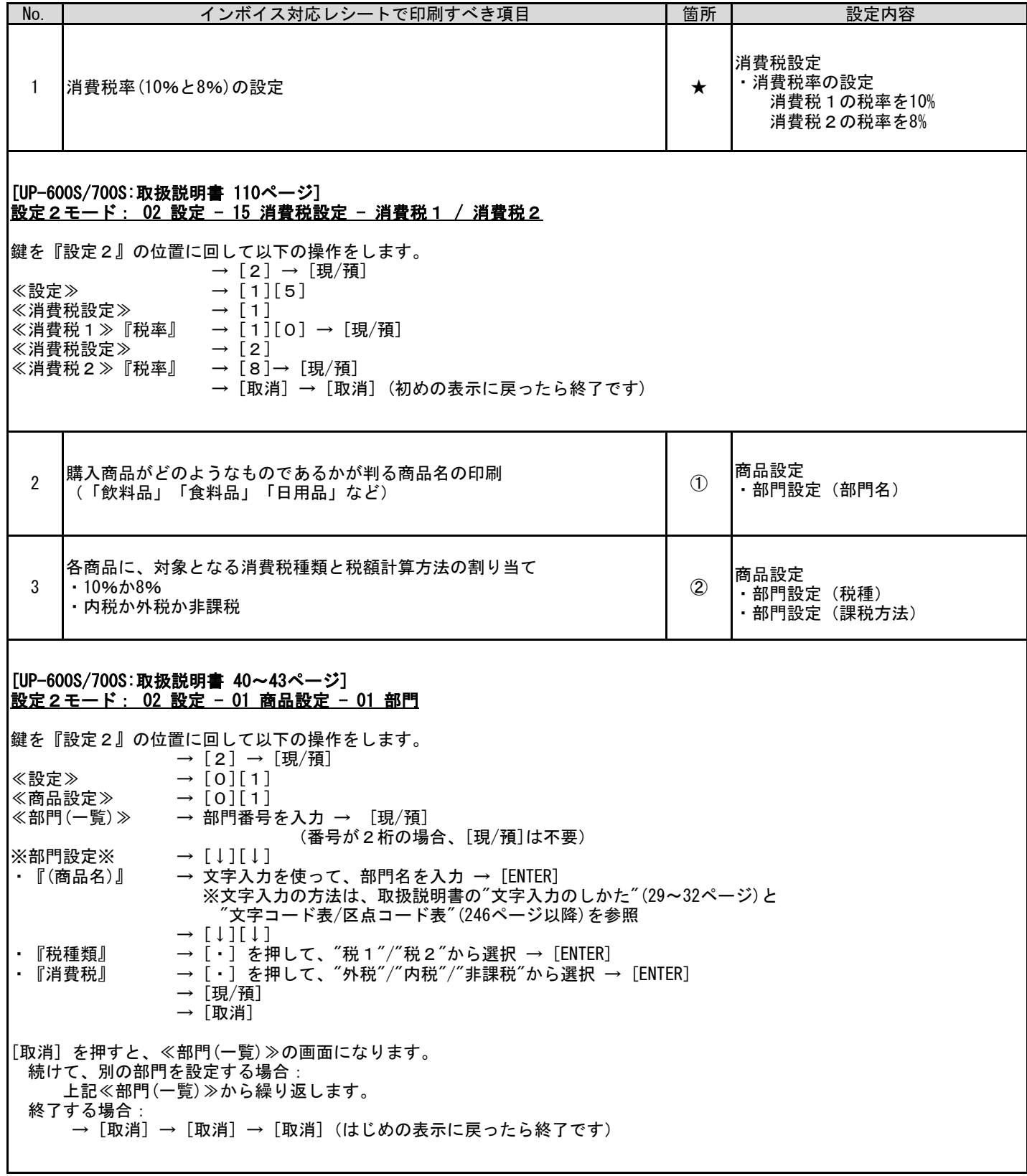

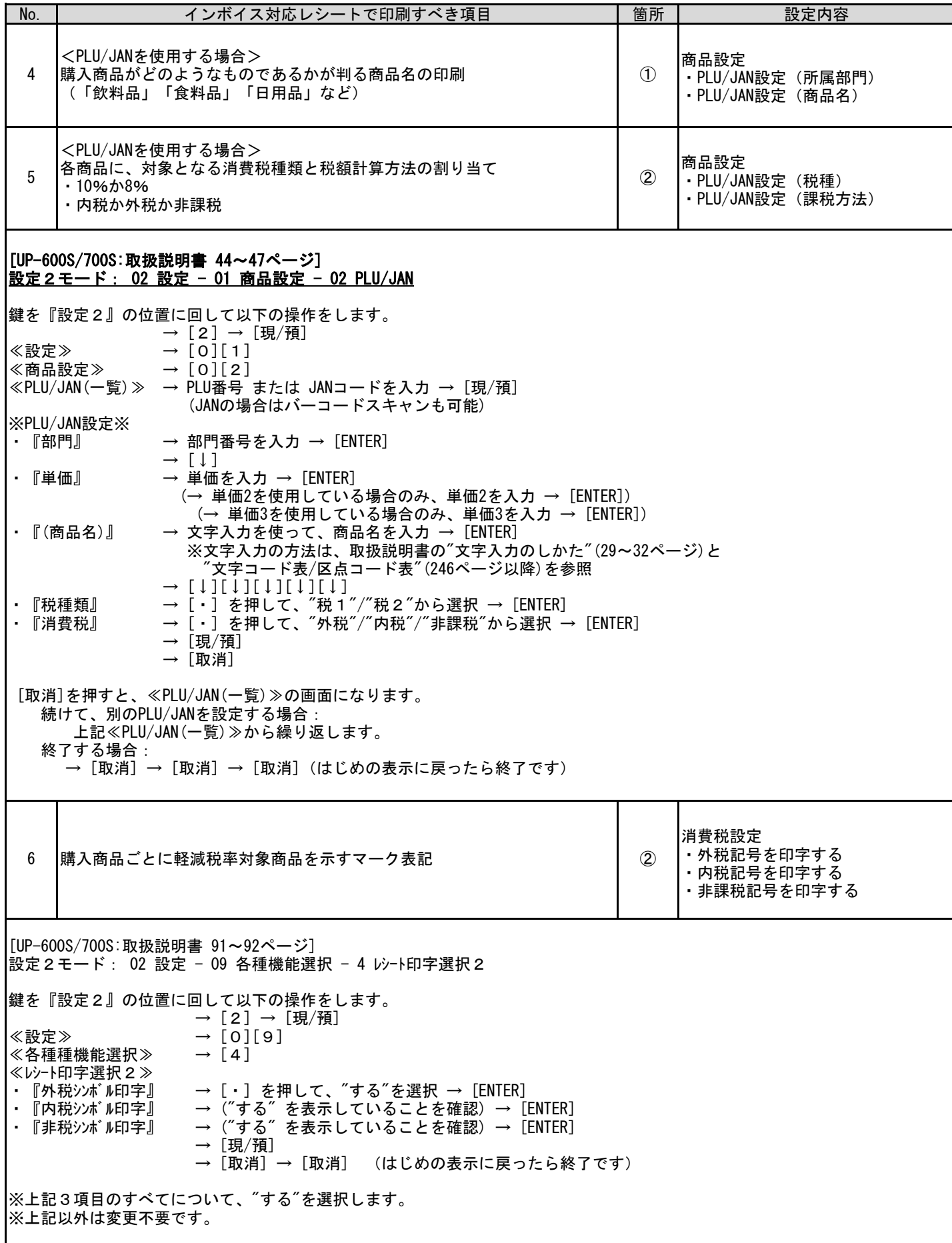

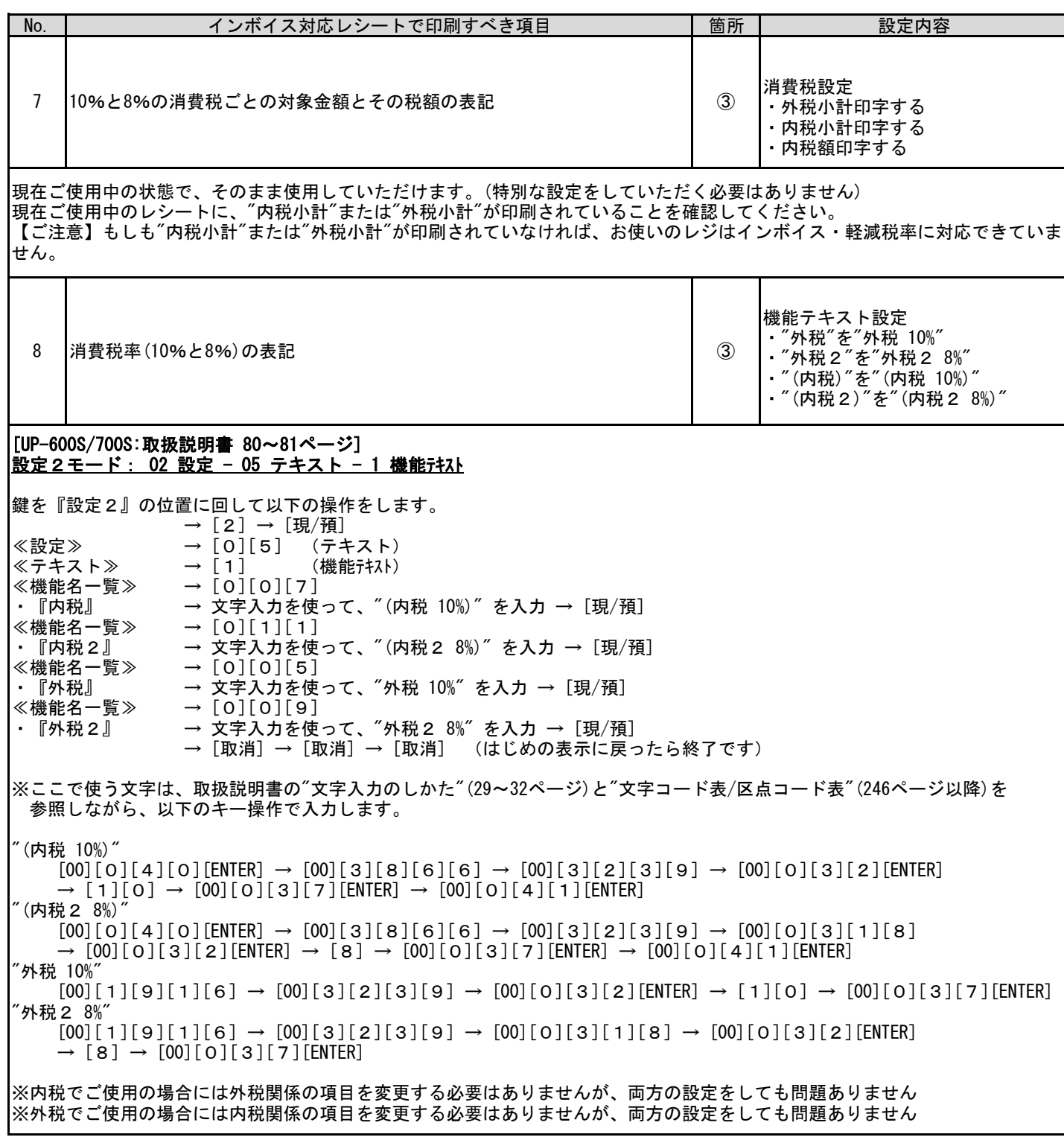

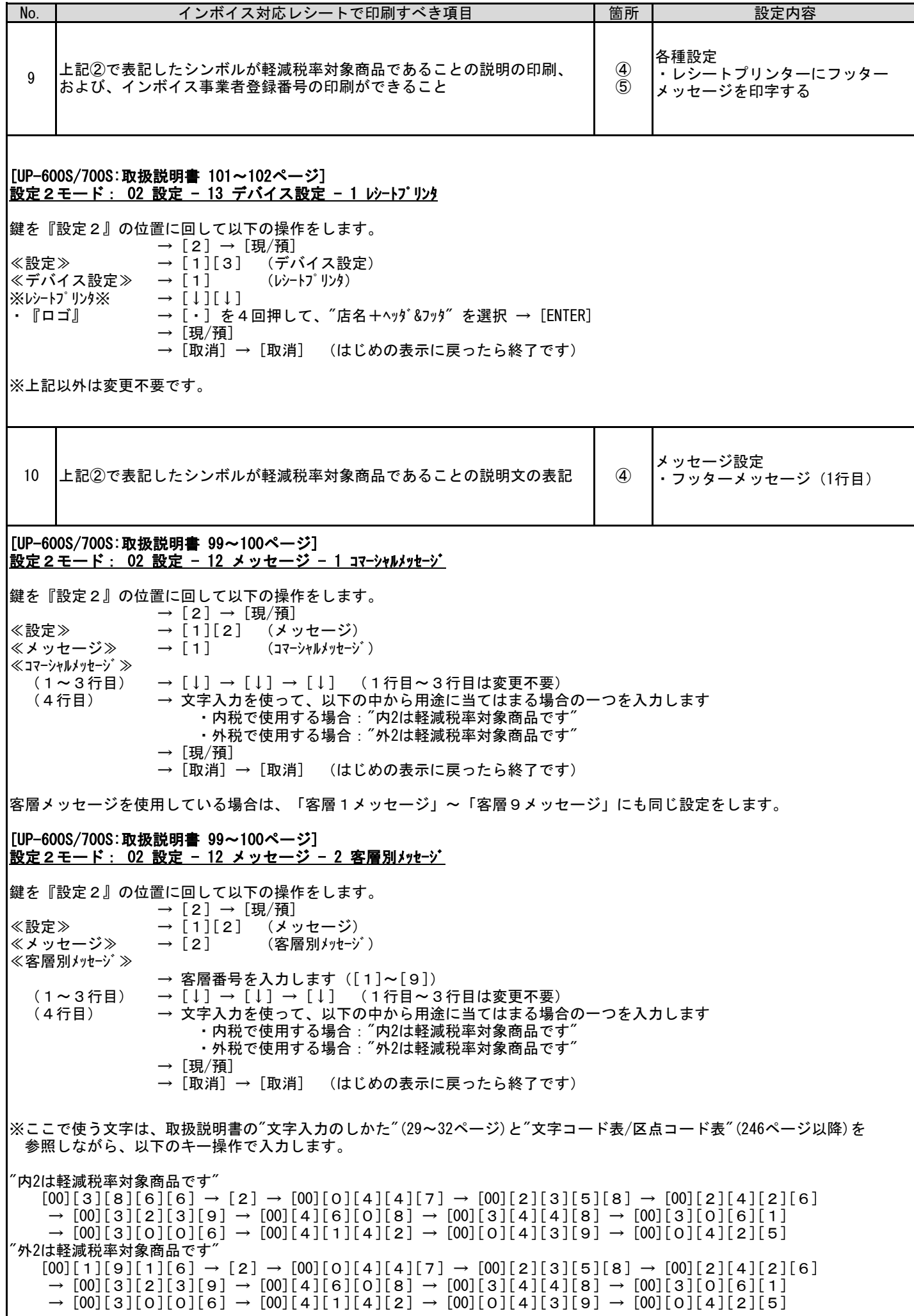

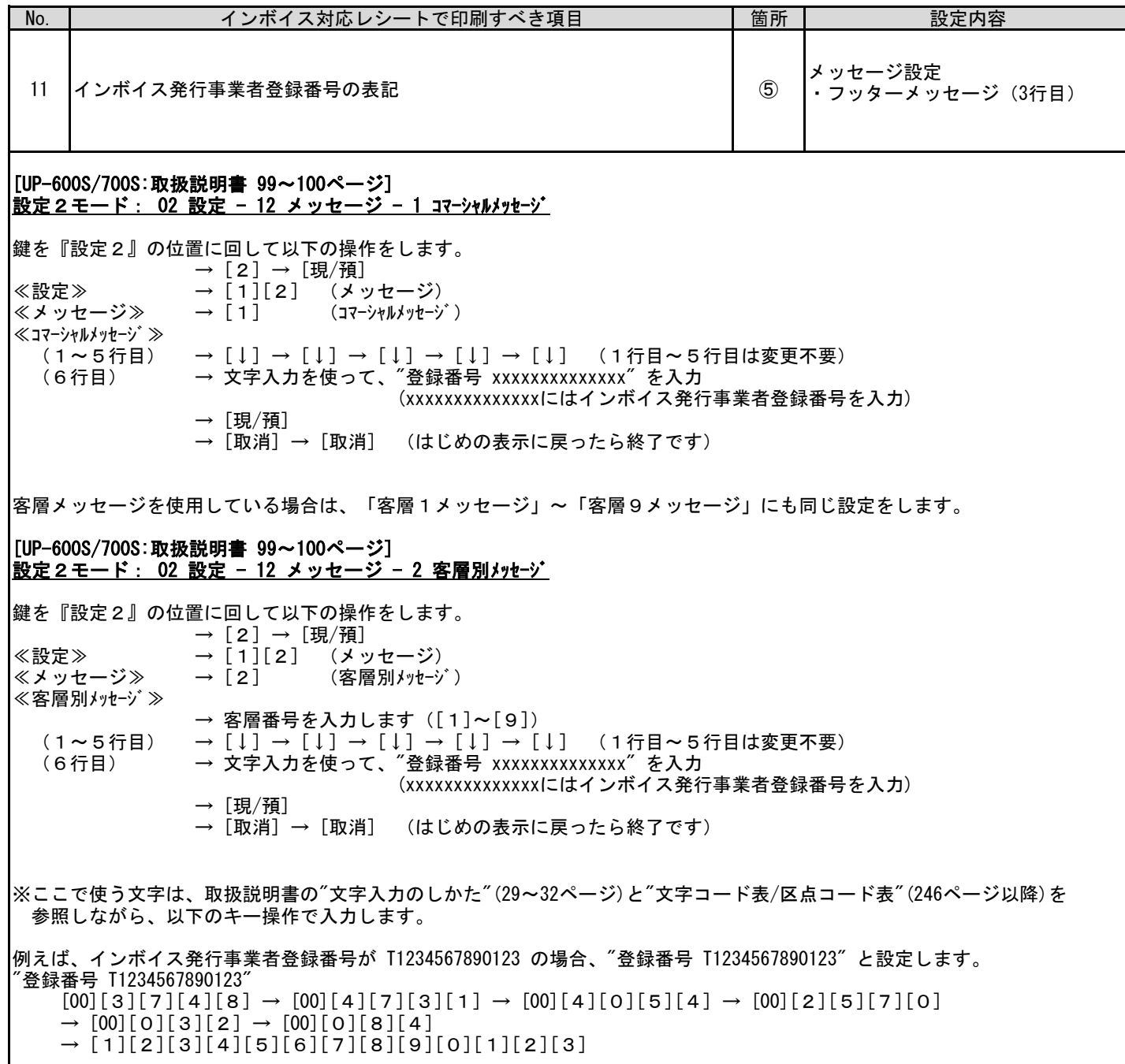

お問い合わせ先

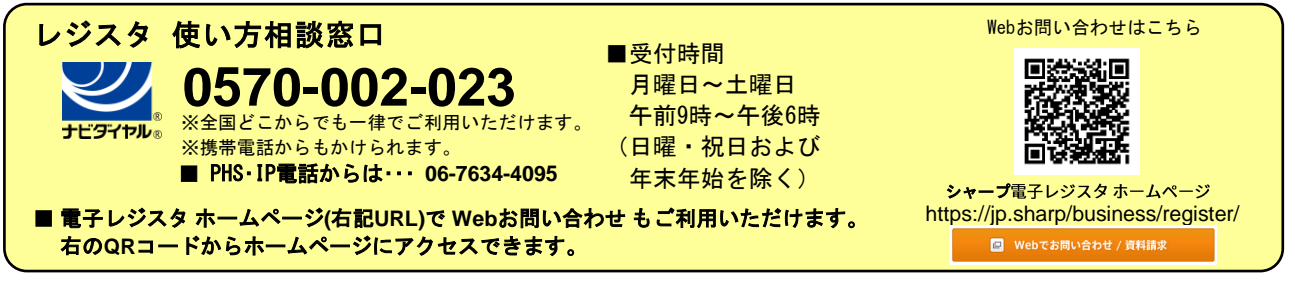

 スマートビジネスソリューション事業本部 **◇ ヿ' ̄ ノ イ木 エ\ 云 ←1** 〒639-1186 奈良県大和郡山市美濃庄町492番地

 $\sqrt{23K1}$